**CloudsAGA**

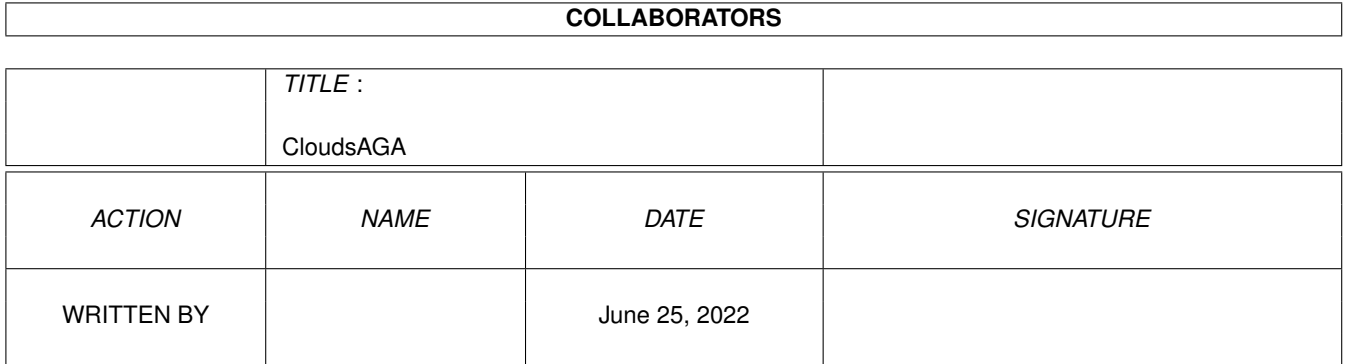

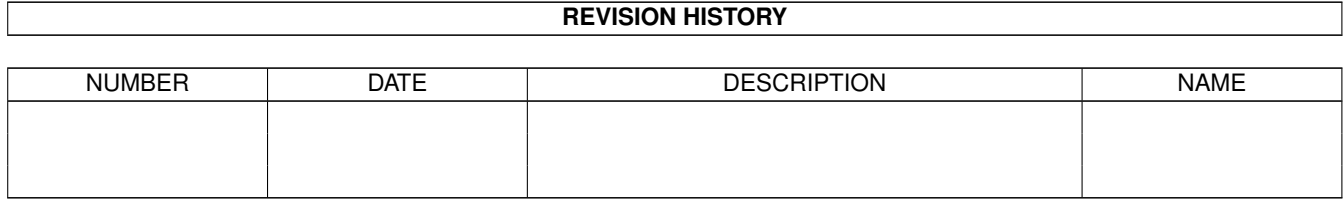

# **Contents**

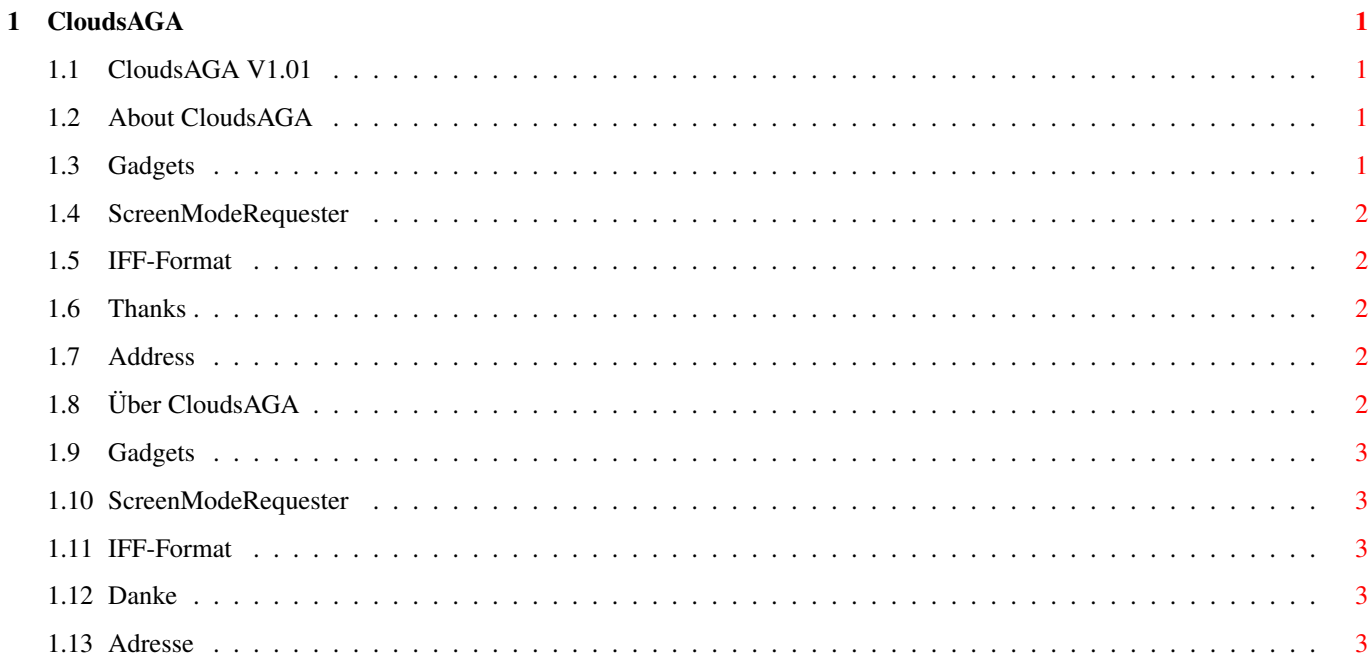

## <span id="page-3-0"></span>**Chapter 1**

# **CloudsAGA**

#### <span id="page-3-1"></span>**1.1 CloudsAGA V1.01**

CLOUDS AGA V 1.01 © 1994 by Daniel Amor English: Deutsch: [About](#page-3-4) [Über](#page-4-5) [Gadgets](#page-3-5) [Gadgets](#page-5-5) [Thanks](#page-4-6) [Danke](#page-5-6) [Address](#page-4-7) [Adresse](#page-5-7)

#### <span id="page-3-2"></span>**1.2 About CloudsAGA**

<span id="page-3-4"></span>Welcome to CloudsAGA 1.01

CloudsAGA is a program which creates randomly clouds on your screen. You can save the clouds as [IFF](#page-4-8) -files and can use them as textures, as backgrounds or just for fun. CloudsAGA works on all Amigas with OS 2.x (only 32 colours) or OS 3.x (32-128 colours). The usage of the program is easy, there are six [Gadgets](#page-3-5) on the main screen. Before getting there you have to choose your screen resolution and the colour depth via the [ScreenModeRequester](#page-4-9) . This varies according to your system.

CloudsAGA is the successor to the program Clouds 3.1. It has been totally rewritten using Oberon-2 and has now only half the size and at least double speed!

#### <span id="page-3-3"></span>**1.3 Gadgets**

<span id="page-3-5"></span>CloudsAGA can be controlled via six gadgets:

Size: You can choose between 25%, 50% 75% and 100% pictures.

Create: Creates the clouds on your screen.

Palette:Here you can change the colours (does not properly, yet!).

Smooth: Smoothens your picture (good for 32 colour pics).

Save: Saves your picture.

Screen: Here you can choose your ScreenMode.

All gadgets (except Size) can be accessed also via keyboard. Just press the key that is underlined (e.g. 'c' for Create).

### <span id="page-4-0"></span>**1.4 ScreenModeRequester**

<span id="page-4-9"></span>CloudsAGA is using the built-in ASL-ScreenModeRequester. Read your Amiga manual to get more information on this subject.

#### <span id="page-4-1"></span>**1.5 IFF-Format**

<span id="page-4-8"></span>CloudsAGA is using the iff.library (© Christian A. Weber). With this it is very easy to save pictures in the IFF-ILBM format. This format can be read by most (any?) Amiga software (e.g. Personal Paint, Deluxe Paint, Workbench, Final Writer...). If you have any information about saving via datatypes then please send it to me (see [Address](#page-4-7) ).

You can get the complete iff.library package from any good PD supplier (it's also on the Fish-Disks and on the Aminet).

#### <span id="page-4-2"></span>**1.6 Thanks**

<span id="page-4-6"></span>First of all I would like to thank all the people who have written to me about Clouds. This inspired me to do CloudsAGA!

Special thanks to:

Jan van der Baard (for his Gadtoolsbox)

Stuart C. Davis (for his support)

Fred Fish (for his superb software collection)

Fridtjof Siebert (for his wonderful Oberon-2 Compiler)

Christian A. Weber (for his iff.library)

Please forgive me if you're not mentioned here. If you want to change this situation then please write to me (see [Address](#page-4-7)).

#### <span id="page-4-3"></span>**1.7 Address**

<span id="page-4-7"></span>If you want to complain about the program, say something nice or if you have some good ideas for future releases then please write. I'm trying to answer all letters!

Snail-Mail: Danny Amor

Ludwigstr. 124

70197 Stuttgart

Germany

E-Mail: amor@student.uni-tuebingen.de

### <span id="page-4-4"></span>**1.8 Über CloudsAGA**

<span id="page-4-5"></span>Willkommen zu CloudsAGA 1.01

CloudsAGA ist ein Programm, welches Zufallswolken auf den Schirm zaubert. Man kann die Wolken sogar als [IFF](#page-5-8) -Dateien abspeichern und sie als Texturen, als Hintergründe oder nur zum Spaß benutzen. CloudsAGA funktioniert auf allen Amiga mit OS 2.x (nur 32 Farben) oder OS 3.x (32-128 Farben). Die Benutzung des Programms ist sehr einfach. Es gibt sechs [Gadgets](#page-5-5) auf dem Schirm. Davor muß man allerding noch die Bildschirmauflösung und die Farbtiefe auswählen. Das geschieht über den [ScreenModeRequester](#page-5-9) . Die Werte hängen von ihrem System ab.

CloudsAGA ist der Nachfolger des Programms Clouds 3.1. Es wurde komplett neu geschrieben (in Oberon-2) und ist jetzt nur noch halb so groß und dafür mindestens doppelt so schnell!

#### <span id="page-5-0"></span>**1.9 Gadgets**

<span id="page-5-5"></span>CloudsAGA kann über die sechs Gadgets gesteuert werden:

Size: Hier wählt man zwischen 25%, 50% 75% und 100% Bildern.

Create: Erzeugt die Wolken auf ihrem Schirm.

Palette:Hier kann man die Farben einstellen (funkt noch nicht richtig!).

Smooth: Weichzeichner (gut für Bilder mit 32 Farben).

Save: Speichert das Bild.

Screen: Hier kann man die Auflösung auswählen.

Alle Gadgets (außer Size) können auch über die Tastatur aufgerufen werden. Dazu muß man einfach die Taste drücken, die unterstrichen ist (z.B. 'c' für Create).

#### <span id="page-5-1"></span>**1.10 ScreenModeRequester**

<span id="page-5-9"></span>CloudsAGA benutzt den eingebauten ASL-ScreenModeRequester. Nähere Informationen hierzu gibt es im Amiga-Handbuch.

#### <span id="page-5-2"></span>**1.11 IFF-Format**

<span id="page-5-8"></span>CloudsAGA benutzt die iff.library (© Christian A. Weber), um die Bilder im IFF-ILBM Format abzuspeichern (so ist es sehr einfach). Dieses Format wird vom größten Teil (von aller?) Amiga Software unterstützt (z.B. Personal Paint, Deluxe Paint, Workbench, Final Writer...). Falls jemand Infos zur Hand haben sollte, wie man über die Datatypes abspeichern kann, dann her damit (siehe [Adresse](#page-5-7) ).

Man kann das komplette iff.library-Paket von jedem guten PD Versand beziehen (es befindet sich auch auf den Fish-Disks und im Aminet).

#### <span id="page-5-3"></span>**1.12 Danke**

<span id="page-5-6"></span>Zuerst möchte ich mich bei allen Leuten bedanken, die mir zu Clouds geschrieben haben. Dies hat mit zu CloudsAGA inspiriert!

Besonderen Dank an:

Jan van der Baard (für seine Gadtoolsbox)

Stuart C. Davis (für seine Unterstützung)

Fred Fish (für seine phantastische Software-Kollektion)

Fridtjof Siebert (für seinen wunderbaren Oberon-2 Compiler)

Christian A. Weber (für seine iff.library)

Vergebt mir, wenn ich Euch hier nicht genannt habe. Falls Du das ändern möchtest, dann schreib mir einfach (siehe [Adresse](#page-5-7) ).

#### <span id="page-5-4"></span>**1.13 Adresse**

<span id="page-5-7"></span>Wenn Du Dich beschweren möchtest, was sagen möchtest oder ein paar gute Ideen für zukünftige Programmversionen hast, dann schreib bitte. Ich versuche alle Briefe zu beantworten!

Schnecken-Post: Danny Amor

Ludwigstr. 124

70197 Stuttgart

Deutschland

E-Mail: amor@student.uni-tuebingen.de